## Central Washington University **College in the High School**

## How Reviewers Give a

## Recommendation

## Go to cihs.cwu.edu

Click on

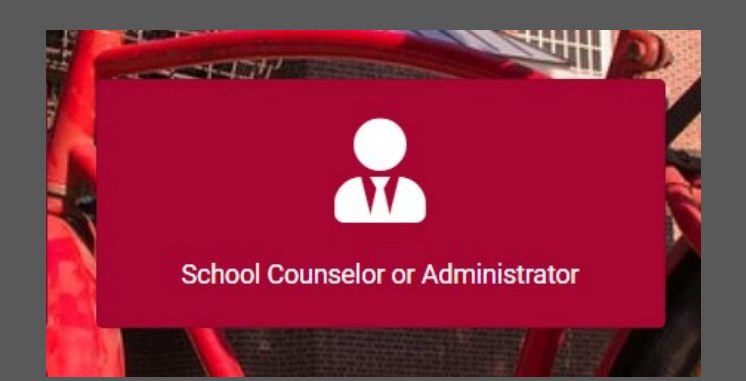

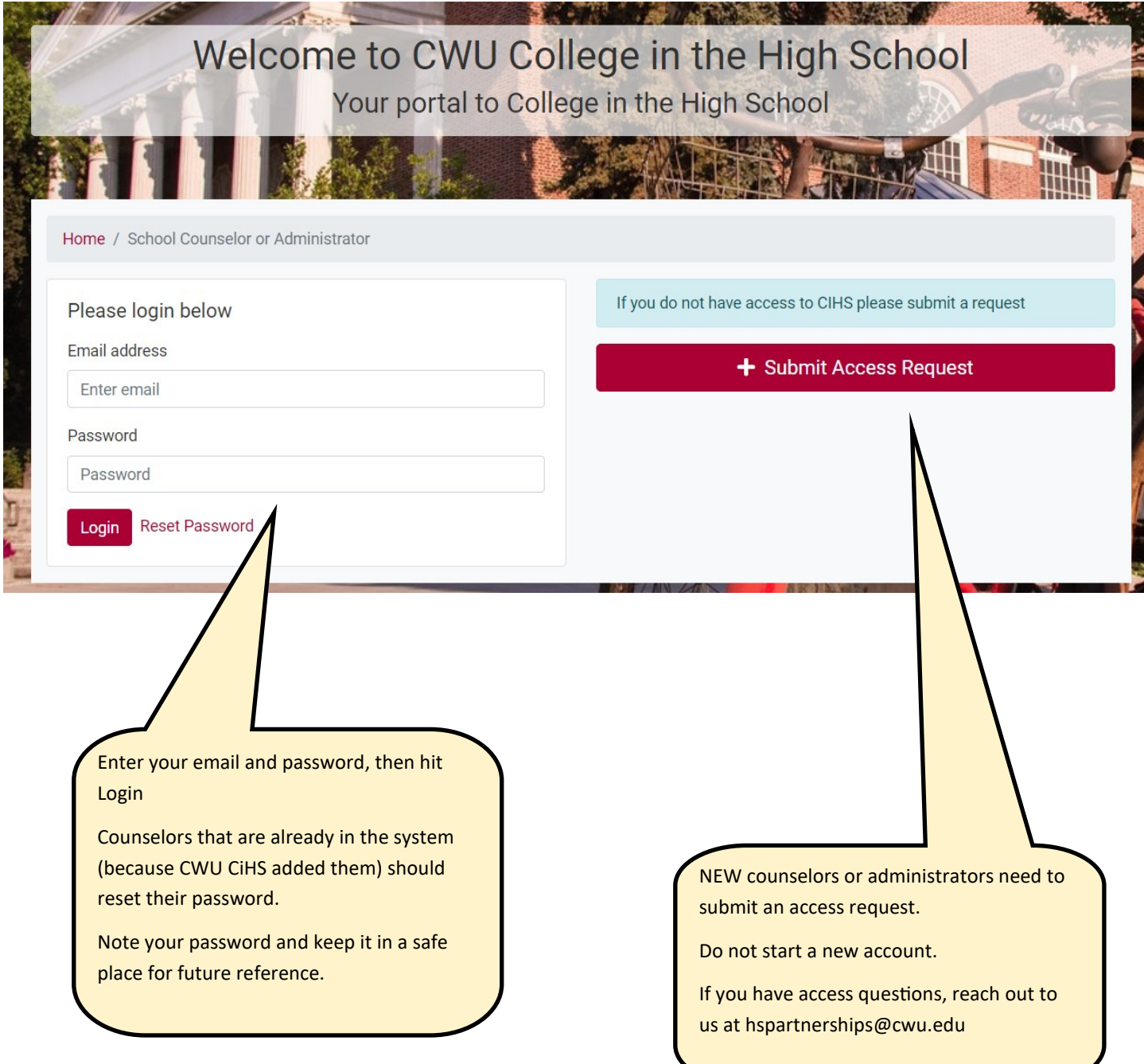

Once you log in as a Counselor, you will see this dashboard. If you have action items needing your attention, you will see that here.

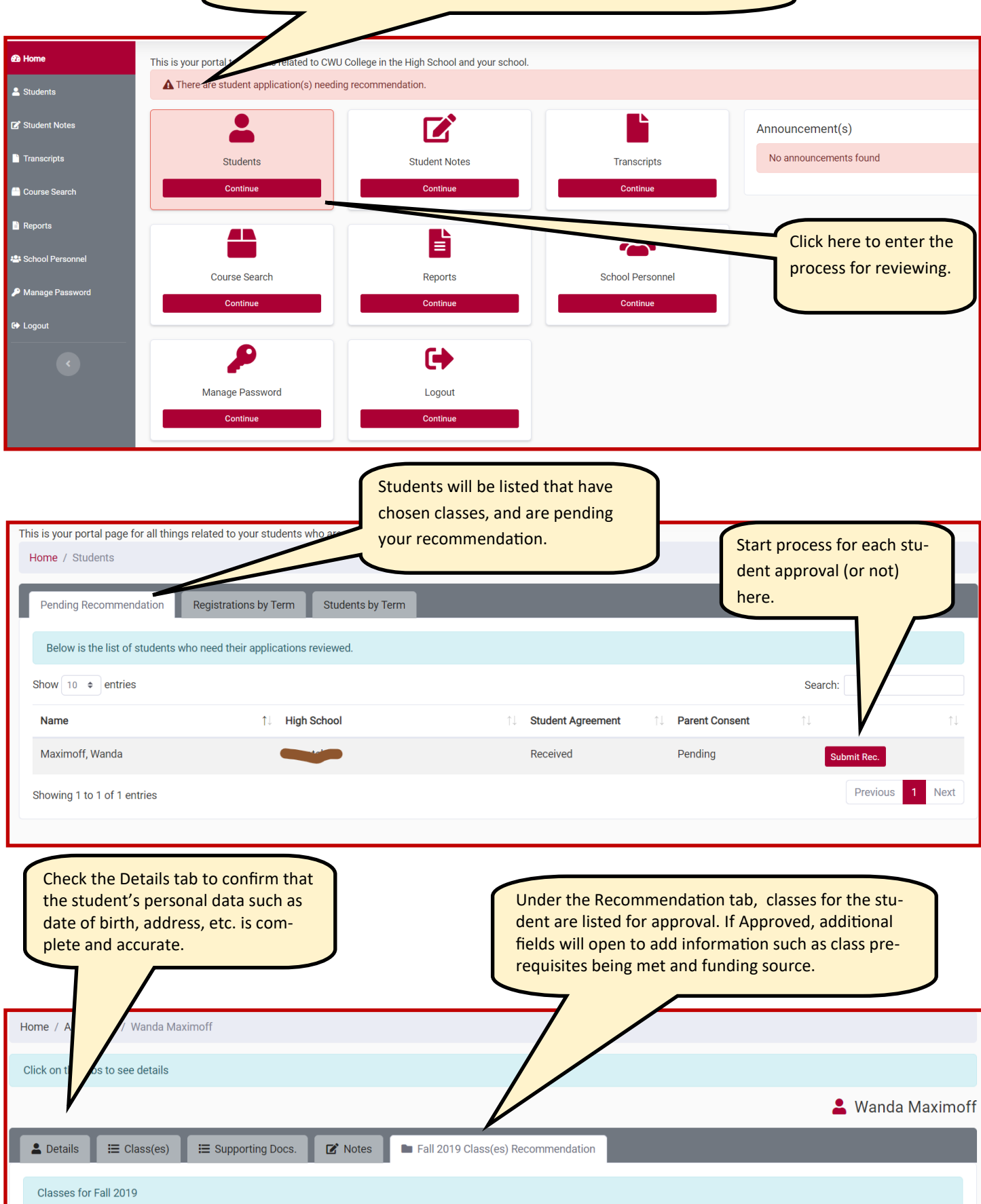

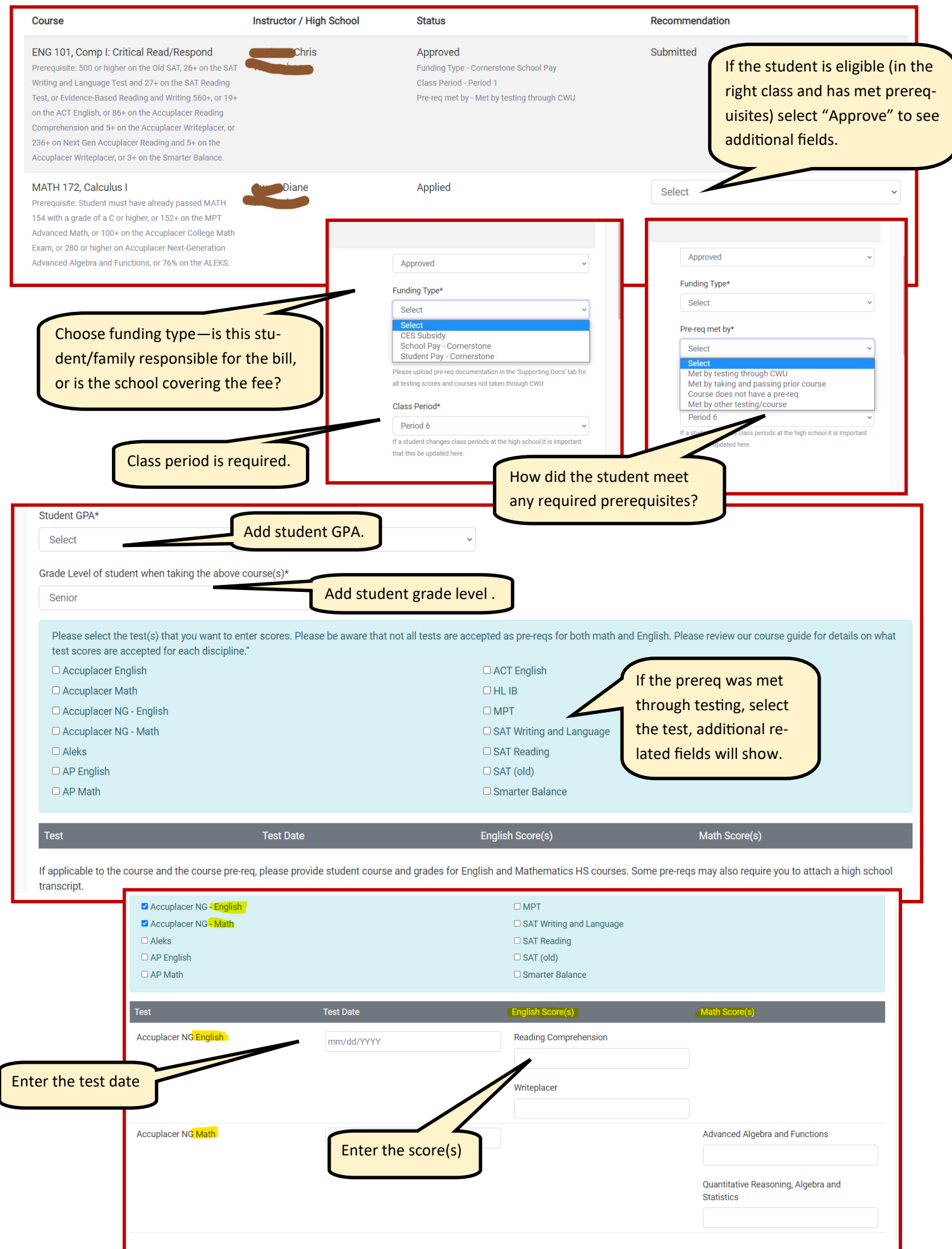

If a student has previous coursework that satisfies a prereq, add that information here. Make sure all pertinent details are entered. Then upload documents.

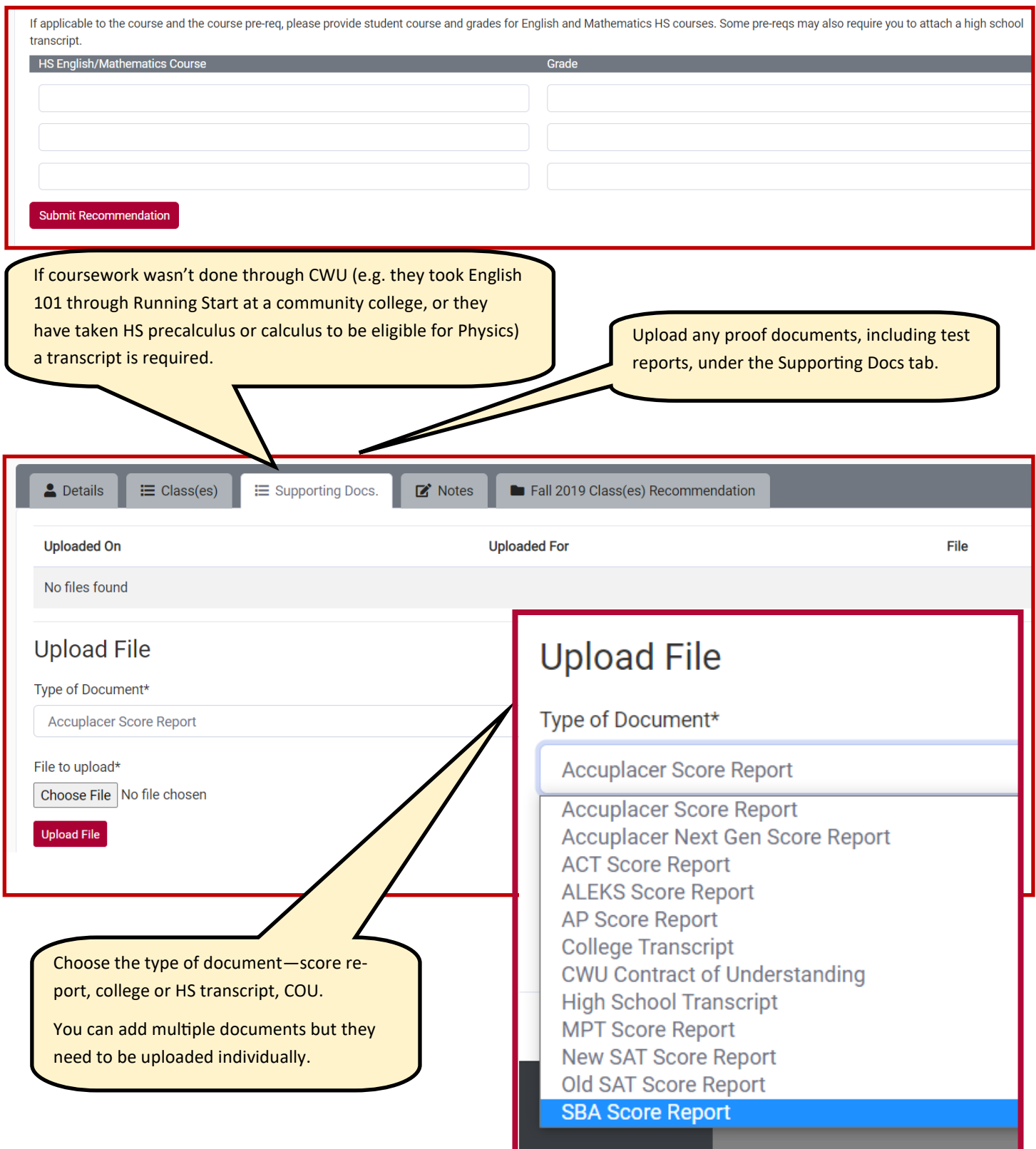

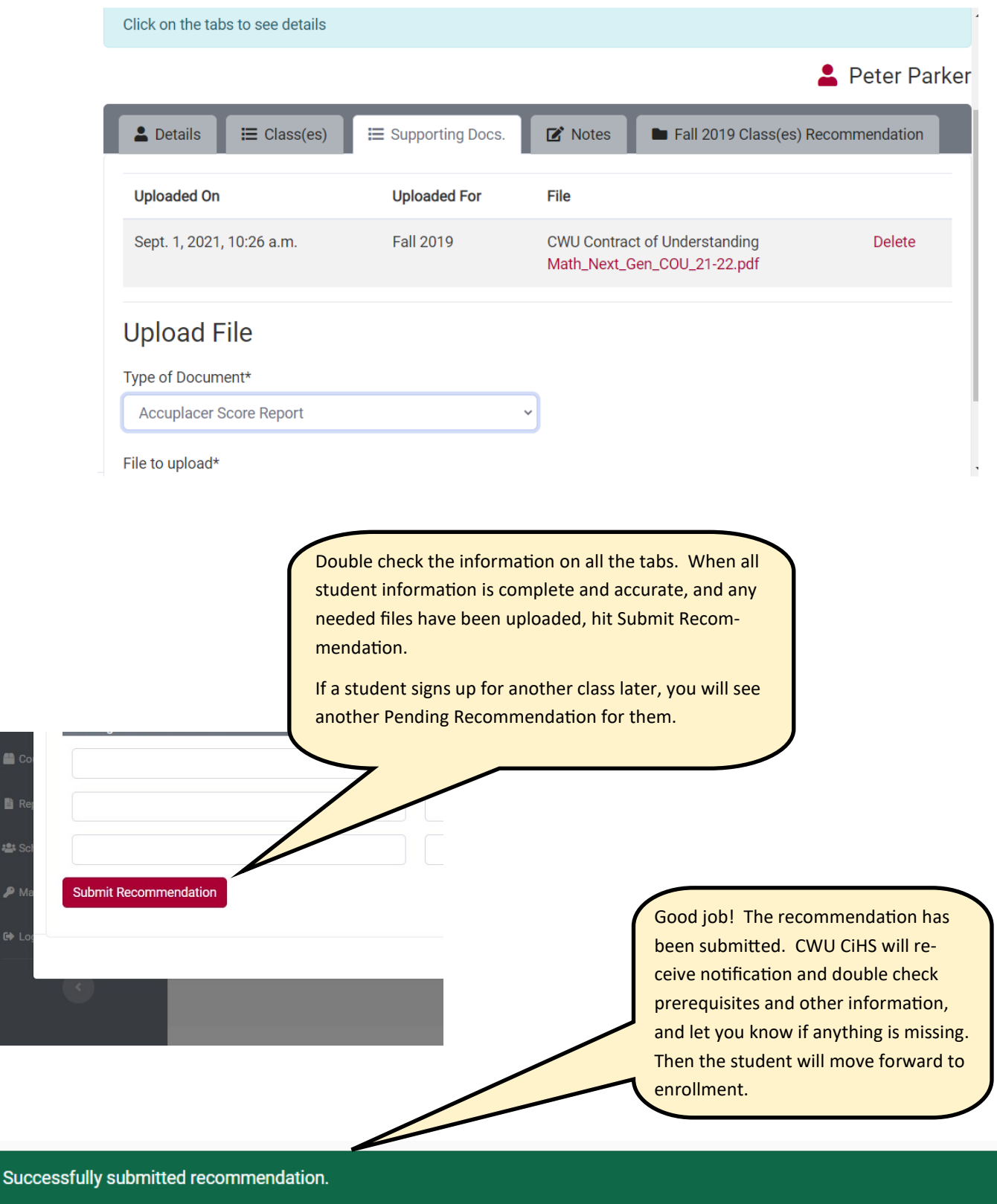

Click on the tabs to see details